# dLAN<sup>®</sup> pro 1200 DINrail

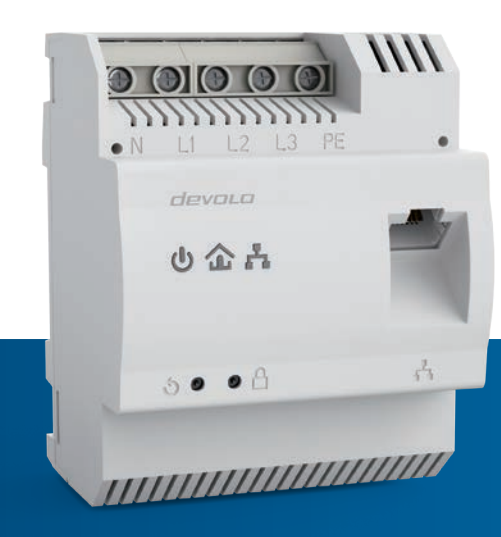

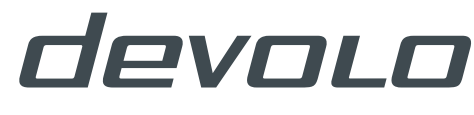

**BUSINESS SOLUTIONS** 

# devolo dLAN<sup>®</sup> pro 1200 DINrail

#### © 2015 devolo AG Aachen (Deutschland)

Alle Angaben in dieser Dokumentation sind nach sorgfältiger Prüfung zusammengestellt worden, gelten jedoch nicht als Zusicherung von Produkteigenschaften. devolo haftet ausschließlich in dem Umfang, der in den Verkaufs- und Lieferbedingungen festgelegt ist.

Weitergabe und Vervielfältigung der zu diesem Produkt gehörenden Dokumentation und Software sowie die Verwendung ihres Inhalts sind nur mit schriftlicher Erlaubnis von devolo gestattet. Änderungen, die dem technischen Fortschritt dienen, bleiben vorbehalten.

#### Marken

HomePlug® ist eine eingetragene Marke der HomePlug Powerline Alliance.

Linux® ist eine eingetragene Marke von Linus Torvalds.

Ubuntu® ist eine eingetragene Marke von Canonical Ltd.

HOTSPLOTS ist ein eingetragener Name der HOTSPLOTS GmbH.

Windows® und Microsoft® sind eingetragene Marken von Microsoft, Corp.

devolo, dLAN®, Vianect® sowie das devolo-Logo sind eingetragene Marken der devolo AG.

Alle übrigen verwendeten Namen und Bezeichnungen können Marken oder eingetragene Marken ihrer jeweiligen Eigentümer sein. devolo behält sich vor, die genannten Daten ohne Ankündigung zu ändern und übernimmt keine Gewähr für technische Ungenauigkeiten und/oder Auslassungen.

#### devolo AG

Charlottenburger Allee 60 52068 AachenDeutschland

#### **www.devolo.de**

Aachen, Oktober 2015

Version 1.0\_10/15

# [Inhalt](#page-5-0)

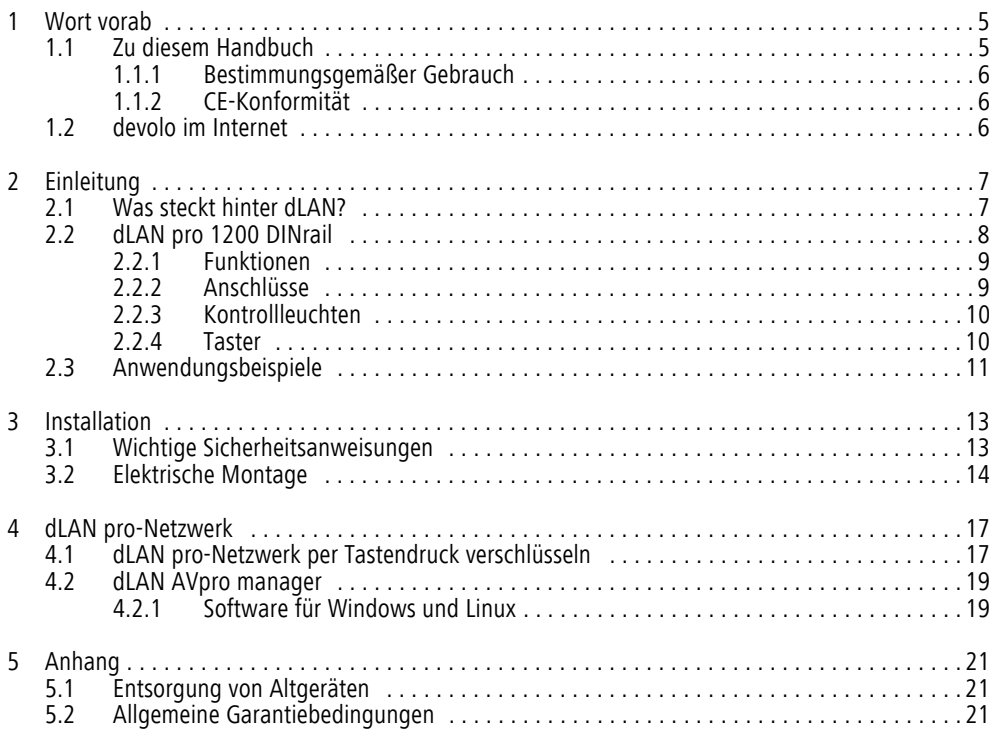

# <span id="page-5-0"></span>1 Wort vorab

*Vielen Dank für Ihr Vertrauen!*

*devolo dLAN-Professional-Lösungen stellen eine kostengünstige Möglichkeit dar, vorhandene Leitungen in einem Gebäude wie das Stromnetz oder je nach dLAN pro-Produkt sogar Zweidraht- und Coaxial-Leitungen für den Aufbau eines breitbandigen IP-Netzwerkes zu nutzen.* 

*Das dLAN pro 1200 DINrail, basierend auf dem HomePlug AV-Standard, überträgt Daten, Sprache und Video mit bis zu 1200 Mbit/s über die Stromleitung. Ob im einfachen Heimnetzwerk oder als Bindeglied zwischen Energiewirtschaft und Telekommunikation zur Übertragung von Verbrauchsdaten – das dLAN pro 1200 DINrail ist vielseitig einsetzbar. Es kann sowohl einphasig als auch dreiphasig an das Stromnetz angeschlossen werden.* 

# <span id="page-5-1"></span>1.1 Zu diesem Handbuch

Angefangen mit der Einführung in das Thema "dLAN" und der Funktionsbeschreibung des dLAN pro 1200 DINrail mit entsprechenden Vernetzungsbeispielen in Kapitel 2, erfahren Sie in Kapitel 3, wie Sie das dLAN pro 1200 DINrail unter Beachtung der Sicherheitsanweisungen erfolgreich in

Betrieb nehmen. Informationen zur Konfiguration des dLAN pro-Netzes finden Sie in Kapitel 4. Kapitel 5 enthält Erklärungen zur Umweltverträglichkeit des Produktes sowie unsere Garantiebedingungen.

Die technischen Daten zum diesem Produkt finden Sieim Internet unter www.devolo.de/business-solutions.

### Beschreibung der Symbole

In diesem Abschnitt beschreiben wir kurz die Bedeutung der verwendeten Symbole.

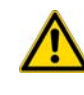

*Sehr wichtiger Hinweis, dessen Nichtbeachtung zu Schäden führen kann.* 

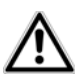

*Wichtiger Hinweis, dessen Beachtung empfehlenswert ist.*

*Zusätzliche Informationen und Tipps zu Hintergründen und zur Konfiguration Ihres Gerätes.*

<span id="page-6-0"></span>1.1.1 Bestimmungsgemäßer Gebrauch

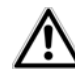

<span id="page-6-3"></span>*Bitte achten Sie auf einen bestimmungsgemäßen Gebrauch des dLAN pro 1200 DINrail, um Schäden an diesen oder anderen Geräten zuvermeiden:* 

*Der bestimmungsgemäße Gebrauch des dLAN pro 1200 DINrail ist die Verbindung von Geräten im Installationsbereich (z. B. intelligenter Stromzähler (MUC), Internetzugangsgerät) mit dem hausinternen dLAN pro-Netzwerk zur Datenübertragung (z. B. Verbrauchsdaten, Internetdaten).* 

*Das dLAN pro 1200 DINrail ist zur Montage auf der Hutschiene im Installationsbereich der Überspannungskategorie 3 oder niedriger vorgesehen.*

# <span id="page-6-4"></span><span id="page-6-1"></span>1.1.2 CE-Konformität

Bei bestimmungsgemäßen Gebrauch entspricht das Produkt den grundlegenden Anforderungen der EMV-Richtlinie 2004/108/EC sowie den übrigen einschlägigen Bestimmungen des FTEG.

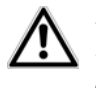

*Das Produkt ist zum Betrieb in derEU, Schweiz und Norwegen vorgesehen.*

Das Produkt ist eine Einrichtung der Klasse B.

Die CE-Erklärung zum diesem Produkt finden Sie auf der beiliegenden Produkt-CD oder unter www.devolo.de/business-solutions.

# <span id="page-6-2"></span>1.2 devolo im Internet

Weitergehende Informationen zu unseren Produkten finden Sie auch im Internet unter

#### www.devolo.de/business-solutions.

Nicht nur Produktbeschreibungen und Dokumentationen, sondern auch aktualisierte Versionen der devolo-Software können Sieherunterladen. Besonders empfehlenswert und interessant sind außerdem die Informationen zumThema "dLAN pro für Geschäftskunden".

Wenn Sie weitere Ideen oder Anregungen zu unseren Produkten haben, nehmen Sie bitte unter der E-Mail-Adresse support@devolo.com Kontakt mit uns auf!

# <span id="page-7-0"></span>2 Einleitung

dLAN ist eine intelligente und sichere Technologie, mit der Sie einfach, schnell und preiswert ein Netzwerk über das Stromnetz aufbauen, ohne erst eine teure und lästige Verkabelung durchführen zu müssen. Dabei müssen sich Leistungsdaten und Installationsaufwand nicht hinter den traditionellen Methoden verstecken.

# <span id="page-7-1"></span>2.1 Was steckt hinter dLAN?

<span id="page-7-2"></span>Beim dLAN (direct Local Area Network) wird das vorhandene Stromnetz zur Übertragung von Daten zwischen verschiedenen, über entsprechende Geräte miteinander verbundenen, Computern und anderen Netzwerkkomponenten genutzt. Sprichwörtlich jede Steckdose wird dadurch auch zur "Netzwerksteckdose". Zur Übermittlung werden die Daten umgewandelt ("moduliert") und als Signal über die Stromleitungen geschickt. Modernste Technik gewährleistet dabei, dass sich Strom- und Datennetz nicht gegenseitig stören. Dabei ist die Vernetzung über dLAN schnell und sicher. Die übertragenen Informationen werden mit einem Kennwort (128-Bit-AES-Verschlüsselung) verschlüsselt, um das Abhören durch Dritte zu verhindern.

# <span id="page-8-0"></span>2.2 dLAN pro 1200 DINrail

Das dLAN pro 1200 DINrail führt Energiewirtschaft und Telekommunikation zusammen und bringt Sie der transparenten Kostenaufstellung Ihrer Verbrauchsdaten einen Schritt näher. Über die hausinterne Stromleitung gelangen die Energiedaten vom intelligenten Stromzähler auf den PC. Mit einer Übertragungsrate von bis zu 1200 Mbit/s ist das dLAN pro 1200 DINrail außerdem ideal geeignet für schnelles Internet.

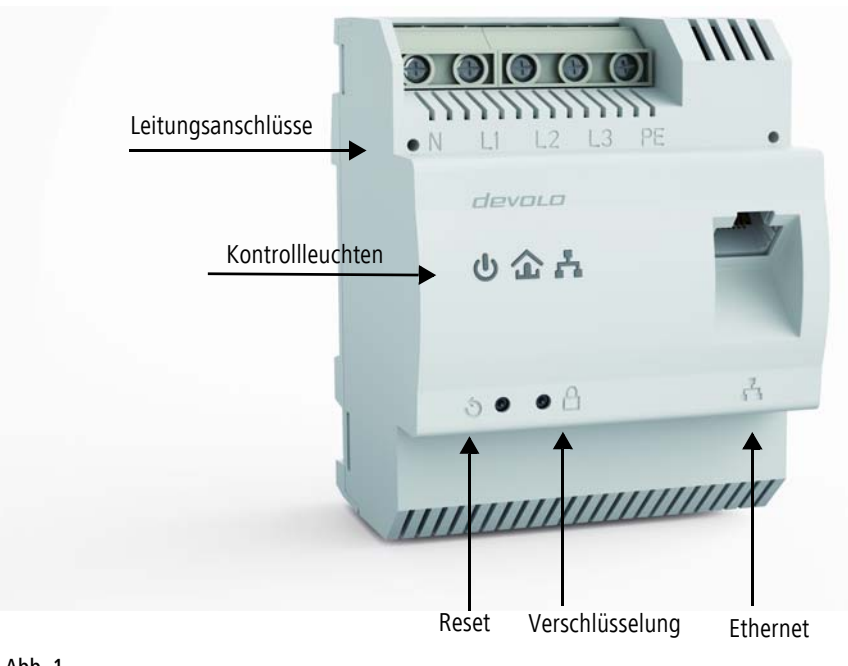

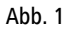

### <span id="page-9-0"></span>2.2.1 Funktionen

- $\bullet$  Direkter Einbau in den Schaltschrank bzw. Stromverteilerkasten
- Optional: dreiphasiger Netzanschluss zur optimalen Netzabdeckung
- Remote-Management über die Management-Software dLAN AVpro manager
- $\bullet$  Integrierte Quality-of-Service-Funktionen (QoS) zur automatischen Datenpriorisierung
- LED-Quality-Indicator zur Ermittlung des Bandbreitenstatus
- <span id="page-9-4"></span>● Ein Gigabit-Ethernet-Port mit Auto MDI/X
- $\bullet$ Ein PE-Anschluss
- $\bullet$ Master-/Slave- oder Peer-to-Peer-Architektur
- $\bullet$ Segmente mit bis zu 63 Slaves pro Master möglich
- Datenübertragung mit einer Reichweite von bis zu 400 Metern im Stromnetz
- Leistungsfähige 128-bit-AES-Verschlüsselung zur Sicherung der Datenübertragung vor unbefugtem **Zugriff**
- Weitere umfangreiche Einstellmöglichkeiten (Notching, Output Power etc.)

# <span id="page-9-1"></span>2.2.2 Anschlüsse

### <span id="page-9-8"></span>**Leitungsanschlüsse (Abb. 1)**

Hier verbinden Sie die Stromleiter mit den entsprechenden Leitungsanschlüssen.

### HINWEIS:

<span id="page-9-6"></span><span id="page-9-3"></span>Einphasiger Anschluss: Neutralleiter und Außenleiter werden an die Klemmen N und L1 angeschlossen.

<span id="page-9-9"></span><span id="page-9-2"></span>Dreiphasiger Anschluss: Neutralleiter und drei Außenleiter werden an die Klemmen N, L1, L2 und L3 angeschlossen. Die Spannungsversorgung des Gerätes erfolgt über die Klemmen N und L1.

<span id="page-9-11"></span><span id="page-9-10"></span><span id="page-9-5"></span>PE-Anschluss: Der Schutzleiter kann optional an die Klemme PE angeschlossen werden.

<span id="page-9-7"></span>Der zulässige Leiterquerschnitt zum Anschluss an die Klemmen beträgt 0,18 mm² bis 6 mm².

### **Ethernet-Anschluss (Abb. 1)**

Hier verbinden Sie das dLAN pro 1200 DINrail über ein Ethernet-Kabel mit dem intelligenten Stromzähler (MUC) oder einem anderen Ethernet-Gerät (z. B. Internetzugangsgerät).

## <span id="page-10-0"></span>2.2.3 Kontrollleuchten

### **Power (Abb.1)**

Leuchtet grün, wenn das dLAN pro 1200 DINrail betriebsbereit ist; blinkt grün, wenn das dLAN pro 1200 DINrail sich im Stand-by-Betrieb befindet.

### **dLAN (Abb. 1)**

Leuchtet grün, wenn die Bandbreite optimal ist, d. h. die Netzwerkverbindung eignet sich z. B. für HD-Video-Streaming; blinkt bei Datenübertragung.

Leuchtet orange, wenn die Bandbreite gut ist, d. h. die Netzwerkverbindung eignet sich z. B. für SD-Video-Streaming; blinkt bei Datenübertragung.

Leuchtet rot, wenn die Bandbreite ausreichend ist, d. h. die Netzwerkverbindung eignet sich immer noch für die Energiedatenübertragung bzw. den Internetzugang; blinkt bei Datenübertragung.

## **Ethernet (Abb. 1)**

Leuchtet grün, wenn eine Verbindung zum Ethernet-Netz besteht; blinkt bei Datenübertragung.

## <span id="page-10-1"></span>2.2.4 Taster

### <span id="page-10-3"></span>**Verschlüsselungstaster (Abb. 1)**

Datenverschlüsselung per Tastendruck; zur Funktionsweise des Verschlüsselungstasters lesen Sie im Kapitel [4 dLAN pro-Netzwerk](#page-17-2) weiter.

### <span id="page-10-2"></span>**Reset-Taster (Abb. 1)**

Durch Drücken des Reset-Tasters wird das Gerät neugestartet.

# <span id="page-11-0"></span>2.3 Anwendungsbeispiele

**Mit dLAN pro 1200 DINrail einfach, schnell und preiswert ein Netzwerk über das Stromnetz aufbauen**

**dLAN pro 1200 DINrail als Bindeglied zwischen Energiewirtschaft und Telekommunikation zur Energiedatenerfassung**

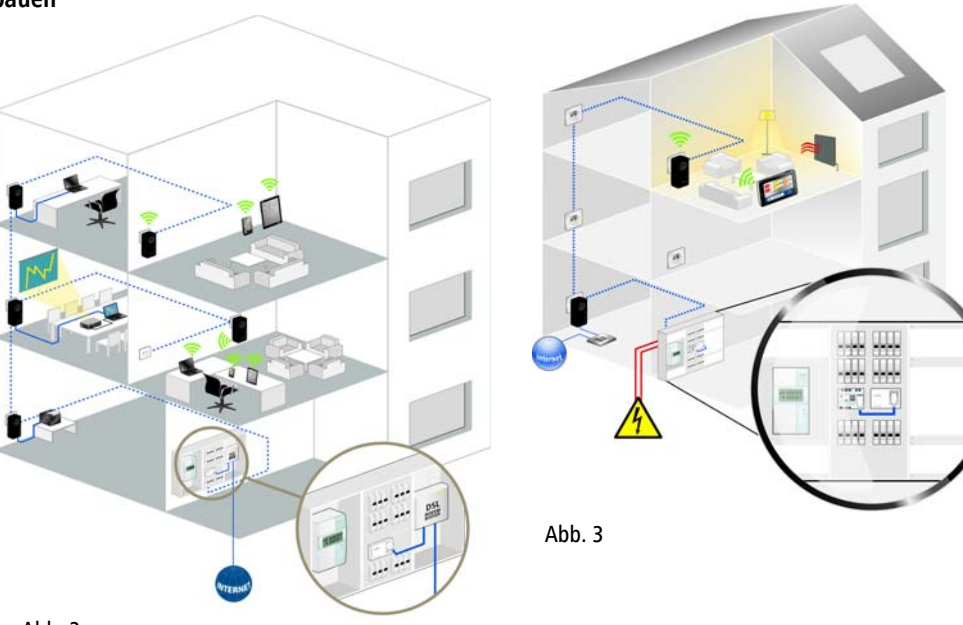

Abb. 2

# <span id="page-13-0"></span>3 Installation

In diesem Kapitel beschreiben wir die elektrische Montage des dLAN pro 1200 DINrail auf der Hutschiene im Stromverteilerkasten.

### <span id="page-13-5"></span>**Lieferumfang**

Bevor Sie mit der Inbetriebnahme IhresdLAN pro 1200 DINrail beginnen, vergewissern Sie sich bitte, dass Ihre Lieferung vollständig ist:

- dLAN pro 1200 DINrail
- Ethernet-Kabel

● CD mit Software und Online-Dokumentation devolo behält sich das Recht vor, Änderungen im Lieferumfang ohne Vorankündigung vorzunehmen.

### <span id="page-13-7"></span>**Systemvoraussetzungen**

- **Betriebssysteme**: Windows 7 (x86/x64), Windows 8.1 (86/x64), Windows 10 (x86/x64), Linux Ubuntu (x86/x64), Mac OS X) und alle netzwerkfähigen Betriebssysteme
- <span id="page-13-3"></span> $\bullet$ **Gigabit-Ethernet-Anschluss**

# <span id="page-13-6"></span><span id="page-13-1"></span>3.1 Wichtige Sicherheitsanweisungen

Alle Sicherheits- und Bedienungsanweisungen sollten vor Inbetriebnahme des Gerätes gelesen und verstanden worden sein und für zukünftige Einsichtnahmen aufbewahrt werden.

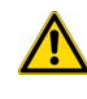

<span id="page-13-2"></span>*Einbau und Montage dürfen nur durch eine Elektrofachkraft (gem. NAV\*, Teil 2, §13) erfolgen.* 

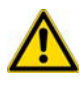

<span id="page-13-4"></span>*Netzspannungsversorgte Bauteile müssen mit einem Leitungsschutzschalter abgesichert sein.*

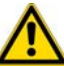

*Für jeden angeschlossenen Außenleiter muss eine leicht zugängliche Trennvorrichtung (z. B. Leitungsschutzschalter) vorhanden sein.* 

- $\bullet$  Das Gerät ist zur Montage auf der Hutschiene im Installationsbereich der Überspannungskategorie 3 oder niedriger vorgesehen.
- Das Gerät darf nicht geöffnet werden. Es befinden sich keine durch den Anwender zu wartendenTeile im Inneren des Gerätes.
- $\bullet$  Verwenden Sie das Gerät ausschließlich an einem trockenen Standort.

\*für Deutschland: NAV = Niederspannungsanschlussverordnung vom 3. September 2010

- Stecken Sie keine Gegenstände in die Öffnungen des Gerätes.
- Setzen Sie das Gerät nicht direkter Sonneneinstrahlung aus.
- Schlitze und Öffnungen am Gehäuse dienen der Belüftung und dürfen weder verstopft noch abgedeckt werden.
- $\bullet$  Das Gerät darf nicht in direkter Nähe eines Heizkörpers installiert werden.
- Das Gerät sollte nur an Plätzen installiert werden, welche eine ausreichende Belüftung gewähren.
- Das Gerät sollte ausschließlich an einem Versorgungsnetz betrieben werden, wie auf dem Typenschild beschrieben.
- Im Schadensfall wenden Sie sich an Ihren Kundendienst. Ein Schadensfall liegt vor,
	- wenn das Gerät mit Flüssigkeit überschüttet wurde oder Gegenstände in das Gerät hinein geraten sind.
	- wenn das Gerät Regen oder Wasser ausgesetzt war.
	- wenn das Gerät nicht funktioniert, obwohl alle Bedienungsanweisungen ordnungsgemäß befolgt wurden.
	- wenn das Gehäuse des Gerätes beschädigt ist.

# <span id="page-14-0"></span>3.2 ElektrischeMontage

1 Montieren Sie das dLAN pro 1200 DINrail sachgemäß auf die Hutschiene.

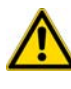

### <span id="page-14-4"></span>*Beachten Sie die vertikale Montage-Ausrichtung des Gerätes, so dass die Stromzuführung von oben erfolgt.*

2 Klemmen Sie nun die Stromleiter entsprechend den Leitungsanschlüssen an.

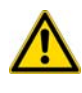

### *Beachten Sie beim Anschluss an dieBuchsen einen Leiterquerschnitt von 0,18 mm² bis 6 mm².*

- <span id="page-14-2"></span>О Einphasiger Anschluss: Neutralleiter und Außenleiter werden an die Klemmen N und L1angeschlossen (siehe Abb. 4).
- <span id="page-14-5"></span><span id="page-14-1"></span> Dreiphasiger Anschluss: Neutralleiter und drei Außenleiter werden an die Klemmen N, L1, L2 und L3 angeschlossen. Die Spannungsversorgung des Gerätes erfolgt über die Klemmen N und L1. (siehe Abb. 5)
- <span id="page-14-7"></span><span id="page-14-6"></span><span id="page-14-3"></span> PE-Anschluss: Der Schutzleiter kann optional an die Klemme PE angeschlossen werden, sorgt aber dank der MiMo-Technologie für eine noch stabilere Netzwerkverbindung mit deutlich höheren Reichweiten (range+).

<span id="page-15-0"></span>**1-phasiger Anschluss ohne Fehlerstrom-3-phasiger Anschluss ohne Fehlerstromschutzschalterschutzschalter**Vom Zähler LS-Schalt LS-Schalt

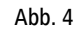

*Grundsätzlich reicht der Anschluss desdLAN pro 1200 DINrail an eine Phase und einen Neutralleiter aus, um auch über mehrere Phasen hinweg zu kommunizieren. Um die Datenübertragung zu optimieren, empfehlen wir jedoch den Anschluss aller 3 Phasen und des Schutzleiters (PE).*

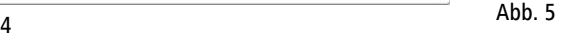

<span id="page-15-1"></span>3 Nach Montage der Schutzabdeckung kann das dLAN pro 1200 DINrail per Ethernet mit dem gewünschten Netzwerkgerät (z. B. MUC, Internetzugangsgerät) verbunden werden.

Sobald mindestens ein weiteres dLAN pro-Gerät angeschlossen und mit dem Stromnetz verbunden ist, ist ein dLAN pro-Netz eingerichtet. Mit Hilfe der devolo dLAN AVpro manager-Software oder per Verschlüsselungstaster sichern Sie das dLAN pro-Netz vor

unbefugtem Zugriff. Zur Vorgehensweise lesen Sie in Kapitel [4 dLAN pro-Netzwerk](#page-17-2) weiter.

*Ausführliche Informationen zur Einbindung anderer devolo dLAN pro-Geräte finden Sie unter* www.devolo.de/business-solutions.

# <span id="page-17-2"></span><span id="page-17-0"></span>4 dLAN pro-Netzwerk

Bevor Sie das dLAN pro 1200 DINrail in Ihrem dLAN pro-Netzwerk einsetzen können, müssen Sie es zunächst mit anderen dLAN pro-Geräten zu einem Netzwerk verbinden. Zwei spezifische Informationen sind dazu von besonderer Bedeutung:

- Die gemeinsame Verwendung des dLAN-Kennwortes dient der Zugangskontrolle; es entsteht ein abgegrenztes dLAN pro-Netz.
- Die gemeinsame Verwendung des dLAN-Kennwortes dient der Verschlüsselung des Netzwerkes, und damit der Abhörsicherheit der übermitteltenDaten.

Das dLAN-Kennwort kann automatisch per Verschlüsselungstaster oder händisch mit Hilfe des Programmes devolo dLAN AVpro manager festgelegt werden. Beachten Sie den folgenden Grundsatz bei der Wahl der Verschlüsselungsmethode:

- <span id="page-17-3"></span> $\bullet$ dLAN pro-Netzwerken, in denen alle zugehörigen dLAN pro-Geräte mit einem Verschlüsselungstaster ausgestattet sind, funktioniert die individuelle Datenverschlüsselung einfach per Tastendruck.
- $\bullet$  In dLAN pro-Netzwerken, in denen Geräte mit und ohne Verschlüsselungstaster miteinander kombiniert werden, muss mit der Software

devolo dLAN AVpro manager verschlüsselt werden.

# <span id="page-17-1"></span>4.1 dLAN pro-Netzwerk per Tastendruck verschlüsseln

<span id="page-17-4"></span>Zur Verschlüsselung eines dLAN pro-Netzwerkes, in dem alle zugehörigen Geräte mit Verschlüsselungstaster ausgestattet sind, bedienen Sie sich einfach des am Gerät befindlichen Verschlüsselungstasters. Durch Drücken dieses Tasters wird Ihr dLAN pro-Netzwerk mittels eines Zufallskennwortes gesichert.

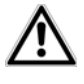

### <span id="page-17-5"></span>*Aus Sicherheitsgründen kann die Funktion des Verschlüsselungstasters im dLAN AVpro manager deaktiviert werden.*

Im Folgenden beschreiben wir anhand möglicher Netzwerkszenarien die genauen Vorgehensweisen der Verschlüsselung:

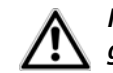

*Im Stand-by-Betrieb ist keine Konfiguration möglich.*

#### **Verschlüsseln eines neuen dLAN pro-Netzwerkes mit einem dLAN pro 1200 DINrail und einem weiteren dLAN pro-Gerät**

Nachdem Sie beide dLAN pro-Geräte erfolgreich angeschlossen haben, drücken Sie – innerhalb von 2 Minuten – jeden Verschlüsselungstaster für 1 Sekunde.

Fertig! Ihr dLAN pro-Netzwerk ist nun vor unbefugtem Zugriff geschützt.

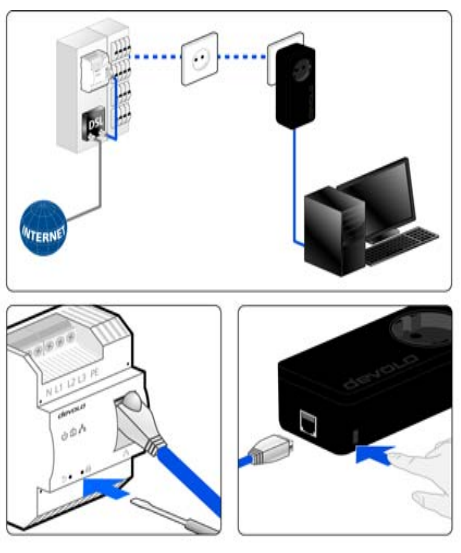

#### Abb. 6

Ist Ihr bestehendes dLAN pro-Netzwerk bereits mit Hilfe des Verschlüsselungstasters gesichert, können Sie auch auf die gleiche Weise fortfahren, um weitere Geräte zu integrieren.

Nachdem Sie das neue dLAN pro-Gerät erfolgreich angeschlossen haben, drücken Sie – innerhalb von 2 Minuten – zuerst den Verschlüsselungstaster (1 Sekunde lang) eines Geräts aus Ihrem bestehenden Netzwerk und anschließend denVerschlüsselungstaster (1 Sekunde lang) des neuen dLAN pro-Geräts.

Fertig! Das neue dLAN pro-Gerät ist in Ihr Netzwerk eingebunden. Um weitere dLAN pro-Geräte in Ihr Netzwerk einzubinden, verfahren Sie wie gerade beschrieben.

### **dLAN pro-Gerät aus einem Netzwerk entfernen**

Um ein dLAN pro 1200 DINrail oder ein anderes dLAN pro-Gerät aus einem bestehenden Netzwerk zu entfernen, drücken Sie mindestens 10 Sekunden lang den Verschlüsselungstaster des entsprechenden Geräts. Dieses Gerät erhält ein neues Zufallskennwort undist damit aus Ihrem Netzwerk ausgeschlossen. Um es anschließend in ein anderes dLAN pro-Netzwerk einzubinden, verfahren Sie wie oben beschrieben, je nachdem ob Sie ein neues Netzwerk aufsetzen oder einbestehendes erweitern möchten.

# <span id="page-19-0"></span>4.2 dLAN AVpro manager

Der **dLAN AVpro manager** bietet Ihnen erweiterte dLAN-Funktionen wie z. B.:

- Management-Software zur Unterstützung des Anwenders bei Konfiguration und Überwachung
- $\bullet$  Zentrale Administrationsoberfläche mit Anfängerund Experten-Modus
- Echtzeit-Monitoring aller dLAN pro-Geräte im Netzwerk
- Globale oder individuelle Vergabe von Sicherheitseinstellungen für Datenbanken und Geräte
- $\bullet$  MDU-Mode für Master/Slave-Netzwerke und Peerto-Peer-Netze
- VLAN-Konfiguration für Management von Teilnetzen
	- *Ausführliche Beschreibungen und Informationen zur Konfiguration Ihres dLAN pro-Netzwer-*
	- *kes entnehmen Sie bitte dem ProdukthandbuchdLAN AVpro manager.*

## <span id="page-19-1"></span>4.2.1 Software für Windows und Linux

Um die Konfigurationssoftware dLAN AVpro manager zu installieren, legen Sie die mitgelieferte CD-ROM in das CD-Laufwerk Ihres Computers und folgen den Anweisungen des Installationsassistenten.

Anschließend finden Sie die Verknüpfung zur Konfigurationsoberfläche sowie den installierten dLAN AVpro manager in der Programmgruppe Start  $\uparrow$  Alle Programme  $\updownarrow$  devolo.

# <span id="page-21-0"></span>5 Anhang

# <span id="page-21-3"></span><span id="page-21-1"></span>5.1 Entsorgung von Altgeräten

Anzuwenden in den Ländern der Europäischen Union und anderen europäischen Ländern mit einem separaten Sammelsystem:

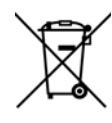

Das Symbol des durchgestrichenen Mülleimers auf dem Gerät bedeutet, dass es sich bei diesem Adapter um ein elektrisches bzw. elektronisches Gerät imAnwendungsbereich des deutschen Elektrogesetzes (bzw. EU-WEEE-Richtlinie) handelt. Derartig gekennzeichnete Altgeräte dürfen nicht im Hausmüll entsorgt werden. Sie können diese stattdessen kostenlos bei Ihrerkommunalen Sammelstelle abgeben. Wenden Sie sich an Ihre Stadt- oderGemeindeverwaltung.

# <span id="page-21-4"></span><span id="page-21-2"></span>5.2 Allgemeine Garantiebedingungen

Diese Garantie gewährt die devolo AG den Erwerbern von devolo-Produkten nach ihrer Wahl zusätzlich zu den ihnen zustehenden gesetzlichen Gewährleistungsansprüchen nach Maßgabe der folgenden Bedingungen:

#### <sup>1</sup> Garantieumfang

- a) Die Garantie erstreckt sich auf das gelieferte Gerät mit allen Teilen. Sie wird in der Form geleistet, dass Teile, die nachweislich trotz sachgemäßer Behandlung und Beachtung der Gebrauchsanweisung aufgrund von Fabrikations- und/oder Materialfehlern defekt geworden sind, nach devolos Wahl kostenlos ausgetauscht oder repariert werden. Alternativ hierzu behält devolo sich vor, das defekte Gerät gegen ein Ersatzgerät mit gleichem Funktionsumfang und gleichen Leistungsmerkmalen auszutauschen. Handbücher und evtl. mitgelieferte Software sind von der Garantie ausgeschlossen.
- b) Die Kosten für Material und Arbeitszeit werden von devolo getragen, nicht aber die Kosten für den Versand vom Erwerber zur Service-Werkstätte und/oder zu devolo.
- c) Ersetzte Teile gehen in devolos Eigentum über.
- d) devolo ist berechtigt, über die Instandsetzung und den Aus- tausch hinaus technische Änderungen (z. B. Firmware-Updates) vorzunehmen, um das Gerät dem aktuellen Stand der Technik anzupassen. Hierfür entstehen dem Erwerber keine zusätzlichen Kosten. Ein Rechtsanspruch hierauf besteht nicht.

#### 2 Garantiezeit

Die Garantiezeit beträgt für dieses devolo-Produkt drei Jahre. Die Garantiezeit beginnt mit dem Tag der Lieferung des Gerätes durch den devolo-Fachhändler. Von devolo erbrachte Garantieleistungen bewirken weder eine Verlängerung der Garantiefrist, noch setzen sie eine neue Garantiefrist in Lauf. Die Garantiefrist für eingebaute Ersatzteile endet mit der Garantiefrist für das ganze Gerät.

#### 3 Abwicklung

- Zeigen sich innerhalb der Garantiezeit Fehler des Gerätes, so sind Garantieansprüche unverzüglich, spätestens jedoch innerhalb von sieben Tagen geltend zu machen.
- b) Transportschäden, die äußerlich erkennbar sind (z.B. Gehäuse beschädigt), sind unverzüglich gegenüber der mit dem Transmachen. Äußerlich nicht erkennbare Schäden sind unverzüglich nach Entdeckung, spätestens jedoch innerhalb von drei

Tagen nach Anlieferung, schriftlich gegenüber der Transportperson und dem Absender zu reklamieren.

- c) Der Transport zu und von der Stelle, welche die Garantieansprüche entgegennimmt und/oder das instandgesetzte Gerät austauscht, geschieht auf eigene Gefahr und Kosten des Erwerbers.
- d) Garantieansprüche werden nur berücksichtigt, wenn mit dem Gerät eine Kopie des Rechnungsoriginals vorgelegt wird. devolo behält sich in Einzelfällen vor, sich das Rechnungsoriginal vorlegen zu lassen.

#### 4 Ausschluss der Garantie

Jegliche Garantieansprüche sind insbesondere ausgeschlossen,

- a) wenn der Aufkleber mit der Seriennummer vom Gerät entfernt worden ist,
- b) wenn das Gerät durch den Einfluss höherer Gewalt oder durch Umwelteinflüsse (Feuchtigkeit, Stromschlag, Staub u.ä.) beschädigt oder zerstört wurde,
- c) wenn das Gerät unter Bedingungen gelagert oder betrieben wurde, die außerhalb der technischen Spezifikationen liegen,
- d) wenn die Schäden durch unsachgemäße Behandlung insbesondere durch Nichtbeachtung der Systembeschreibung und der Betriebsanleitung – aufgetreten sind,
- e) wenn das Gerät durch hierfür nicht von devolo beauftragte Personen geöffnet, repariert oder modifiziert wurde,
- f) wenn das Gerät mechanische Beschädigungen irgendwelcher Art aufweist,
- g) wenn der Garantieanspruch nicht gemäß Ziffer 3a) oder 3b) gemeldet worden ist.

#### 5 Bedienungsfehler

Stellt sich heraus, dass die gemeldete Fehlfunktion des Gerätes durch fehlerhafte Fremd-Hardware, -Software, Installation oder Bedienung verursacht wurde, behält devolo sich vor, den entstandenen Prüfaufwand dem Erwerber zu berechnen.

#### 6 Ergänzende Regelungen

Die vorstehenden Bestimmungen regeln das Rechtsverhältnis zu devolo abschließend.

- a) Durch diese Garantie werden weitergehende Ansprüche, insbesondere solche auf Wandlung oder Minderung, nicht begründet. Schadensersatzansprüche, gleich aus welchem Rechtsgrund, sind ausgeschlossen. Dies gilt nicht, soweit z.B. bei Personenschäden oder Schäden an privat genutzten Sachen nach dem Produkthaftungsgesetz oder in Fällen des Vorsatzes oder der groben Fahrlässigkeit zwingend gehaftet wird.
- b) Ausgeschlossen sind insbesondere Ansprüche auf Ersatz von entgangenem Gewinn, mittelbaren oder Folgeschäden.
- Für Datenverlust und/oder die Wiederbeschaffung von Daten haftet devolo in Fällen von leichter und mittlerer Fahrlässigkeit nicht.
- d) In Fällen, in denen devolo die Vernichtung von Daten vorsätzlich oder grob fahrlässig verursacht hat, haftet devolo für den typischen Wiederherstellungsaufwand, der bei regelmäßiger und gefahrentsprechender Anfertigung von Sicherheitskopien eingetreten wäre.
- e) Die Garantie bezieht sich lediglich auf den Erstkäufer und ist nicht übertragbar.
- f) Gerichtsstand ist Aachen, falls der Erwerber Vollkaufmann ist. Hat der Erwerber keinen allgemeinen Gerichtsstand in der Bundesrepublik Deutschland oder verlegt er nach Vertragsabschluss seinen Wohnsitz oder gewöhnlichen Aufenthaltsort aus dem Geltungsbereich der Bundesrepublik Deutschland, ist devolos Geschäftssitz Gerichtsstand. Dies gilt auch, falls Wohnsitz oder gewöhnlicher Aufenthalt des Käufers im Zeitpunkt der Klageerhebung nicht bekannt ist.
- g) Es findet das Recht der Bundesrepublik Deutschland Anwendung. Das UN-Kaufrecht gilt im Verhältnis zwischen devolo und dem Erwerber nicht.

# Index

B[Bestimmungsgemäßer Gebrauch 6](#page-6-3)

### C[CE-Konformität 6](#page-6-4)

# D

dl AN 7 [dLAN pro-Netzwerk 17](#page-17-3) dl AN-Kennwort 17 [Dreiphasiger Anschluss 9,](#page-9-2) [14,](#page-14-1) [15](#page-15-0)

### E

[Einphasiger Anschluss 9,](#page-9-3) [14,](#page-14-2) [15](#page-15-1) [Elektrofachkraft 13](#page-13-2)[Entsorgung 21](#page-21-3)

### G

[Garantie 21](#page-21-4)[Gigabit-Ethernet-Anschluss 13](#page-13-3) [Gigabit-Ethernet-Port 9](#page-9-4)

### K

[Klemme PE 9,](#page-9-5) [14](#page-14-3) [Klemmen 9](#page-9-6)

#### L

[Leiterquerschnitt 9](#page-9-7)

[Leitungsanschlüsse 9](#page-9-8) [Leitungsschutzschalter 13](#page-13-4) [Lieferumfang 13](#page-13-5)

### M

[Montage-Ausrichtung 14](#page-14-4)

### N

[Neutralleiter 9,](#page-9-9) [14](#page-14-5)

#### P

[PE-Anschluss 9,](#page-9-10) [14](#page-14-6)

#### R

[Reset 10](#page-10-2)

#### S

[Schutzleiter 9,](#page-9-11) [14](#page-14-7) [Sicherheitsanweisungen 13](#page-13-6) [Systemvoraussetzungen 13](#page-13-7)

#### V

[Verschlüsselungstaster 10,](#page-10-3) [17](#page-17-5)